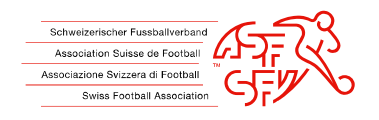

# Anmeldung (Erstregistrierung)

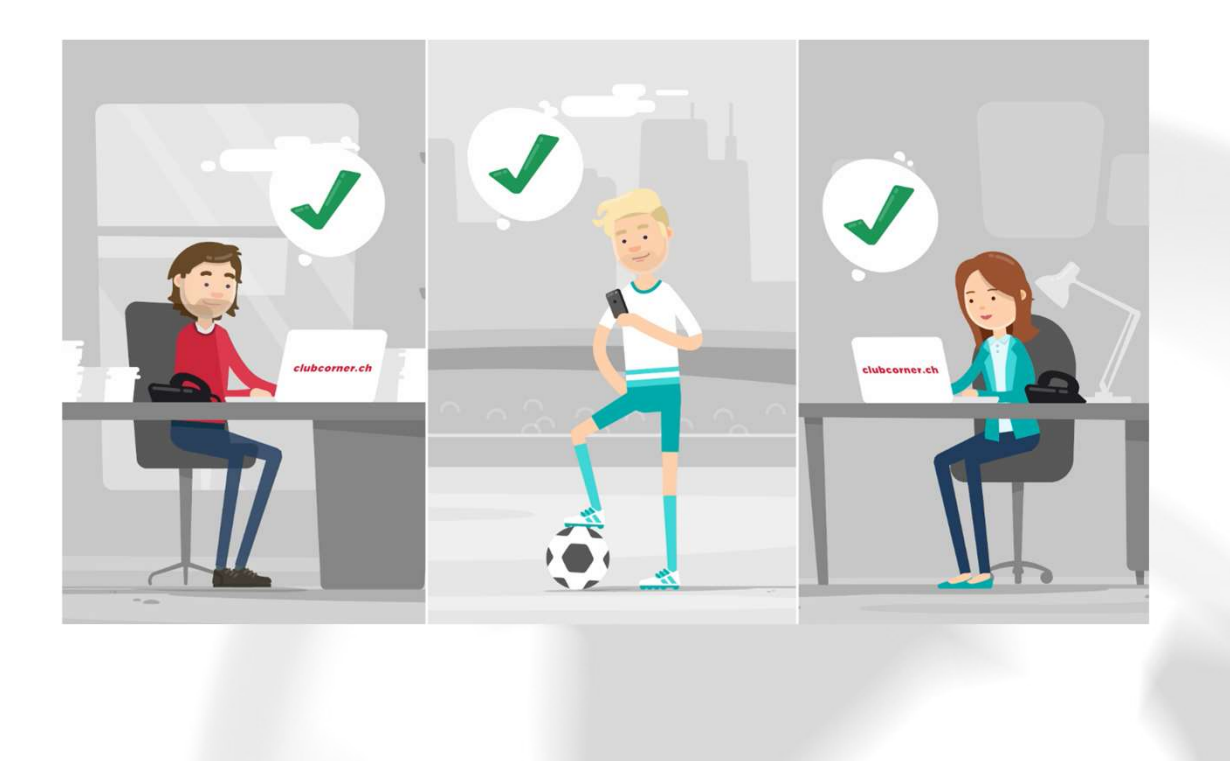

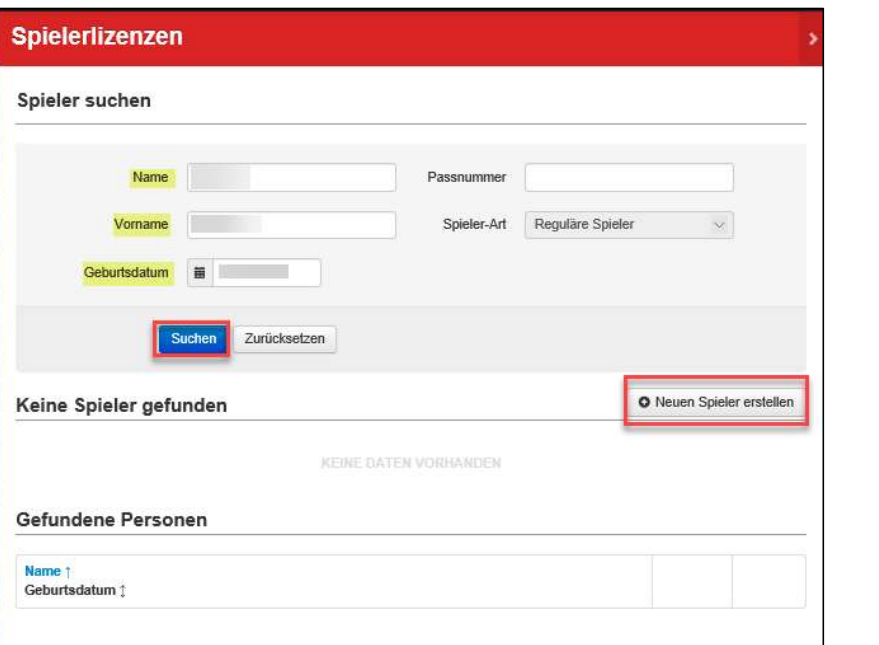

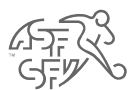

- 
- Neuer Antrag. er Spieler suchen mit Name / Vorname / Geburtsdatum.<br>• Spieler suchen mit Name / Vorname / Geburtsdatum.<br>• Spieler erstellen. • Neuer Antrag.<br>• Spieler suchen mit Name / Vorname / Geburtsdatum.<br>• Spieler erstellen.<br>• Spieler erstellen.
- 

## Spielerangaben

- Neuer Antrag.<br>• Spieler suchen mit Name / Vorname / Geburtsdatum.<br>• Spieler erstellen.<br>• Spieler erstellen.<br>• Spielerangaben<br>• Es ist möglich, dass die von Ihnen gewünschte Person bereits<br>• Trainer<br>• Schiedsrichter<br>• Sch in United Spieler auchen mit Name / Vorname / Geburtsdatum.<br>
Spieler erstellen.<br>
Spielerangaben<br>
Es ist möglich, dass die von Ihnen gewünschte Person bereits<br>
in unserer Datenbank mit folgender Funktion vorhanden ist:<br>
• T er suchen mit Name / Vorname / Geburtsdatum.<br>
er erstellen.<br>
• Spielerangaben<br>
• Spielerangaben<br>
• Trainer<br>
• Trainer<br>
• Trainer<br>
• Schiedsrichter<br>
• Trainer<br>
• Funktionar<br>
• Schiedsrichter<br>
• Funktionar<br>
• Yenvenden Sie i
	-
	-
	-
- er suchen mit Name / Vorname / Geburtsdatum.<br>1991 Spielerangaben<br>1991 Spielerangaben<br>1991 Schiedsrichter Mit folgender Funktion vorhanden ist:<br>1991 Trainer<br>1991 Schiedsrichter<br>1991 Funktionär<br>1991 Funktionär<br> er suchen mit Name / Vorname / Geburtsdatum.<br>
er erstellen.<br>
spielerangaben<br>
et möglich, dass die von Ihnen gewünschte Person bereits<br>
serer Datenbank mit folgender Funktion vorhanden ist:<br>
• Trainer<br>
• Schiedsrichter<br>
• F • Spieler suchen mit Name / Vorname / Geburtsdatum.<br>• Spieler erstellen.<br>• Es ist möglich, dass die von Ihnen gewünschte Person bereits<br>• Inter<br>• Trainer<br>• Schiedsrichter<br>• Funktionär<br>• Bitte verwenden Sie in diesem Fall d Daten.

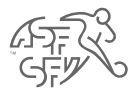

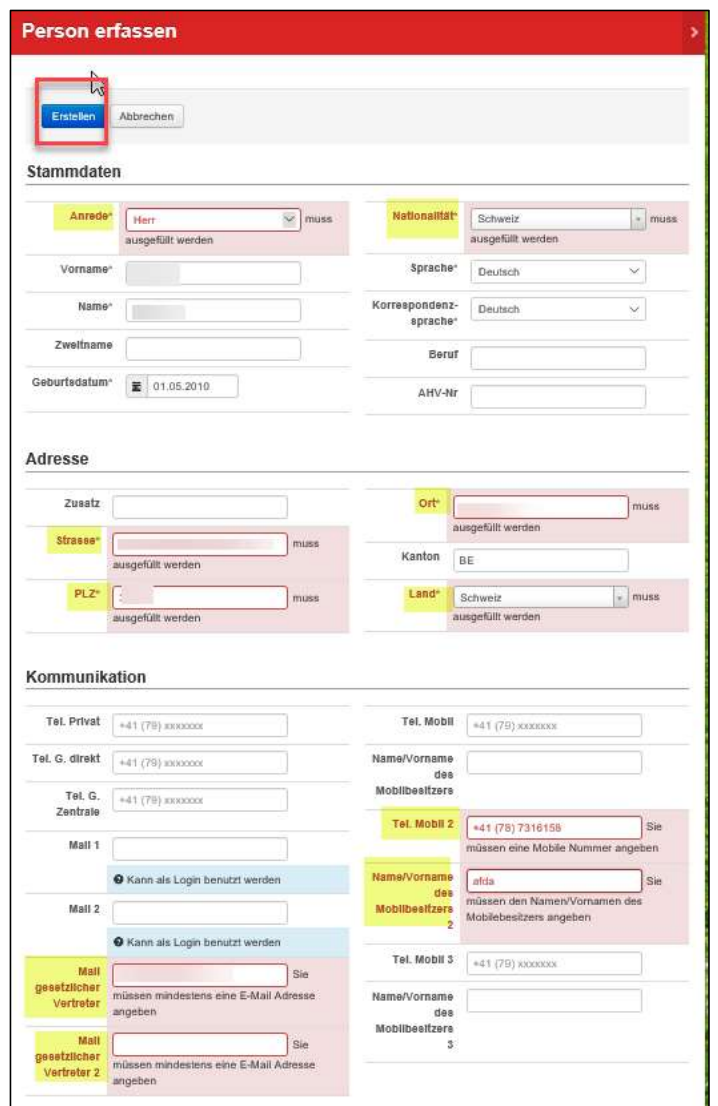

- 
- کہ آباد<br>• Ergänzen Sie die Spielerdaten.<br>• Die mit einem Stern gekennzeichneten Felder sind Pflichtfelder.<br>• Die mit einem Stern gekennzeichneten Felder sind Pflichtfelder.  $\begin{array}{c}\n\mathcal{L}\rightarrow\mathcal{L}\rightarrow\math$
- Frgänzen Sie die Spielerdaten.<br>• Die mit einem Stern gekennzeichneten Felder sind Pflichtfelder.<br>• Für minderjährige Spieler muss der Name, der Vorname, die E-<br>• Mail und die Telefonnummer des gesetzlichen Vertreters<br>• an Main zen Sie die Spielerdaten.<br>
mit einem Stern gekennzeichneten Felder sind Pflichtfelder.<br>
minderjährige Spieler muss der Name, der Vorname, die E-<br>
Mail und die Telefonnummer des gesetzlichen Vertreters<br>
angegeben werd derdaten.<br>
derdaten.<br>
alerdaten.<br>
alermuss der Name, der Vorname, die E-<br>
angegeben werden.<br>
angegeben werden.<br>
Alertaters

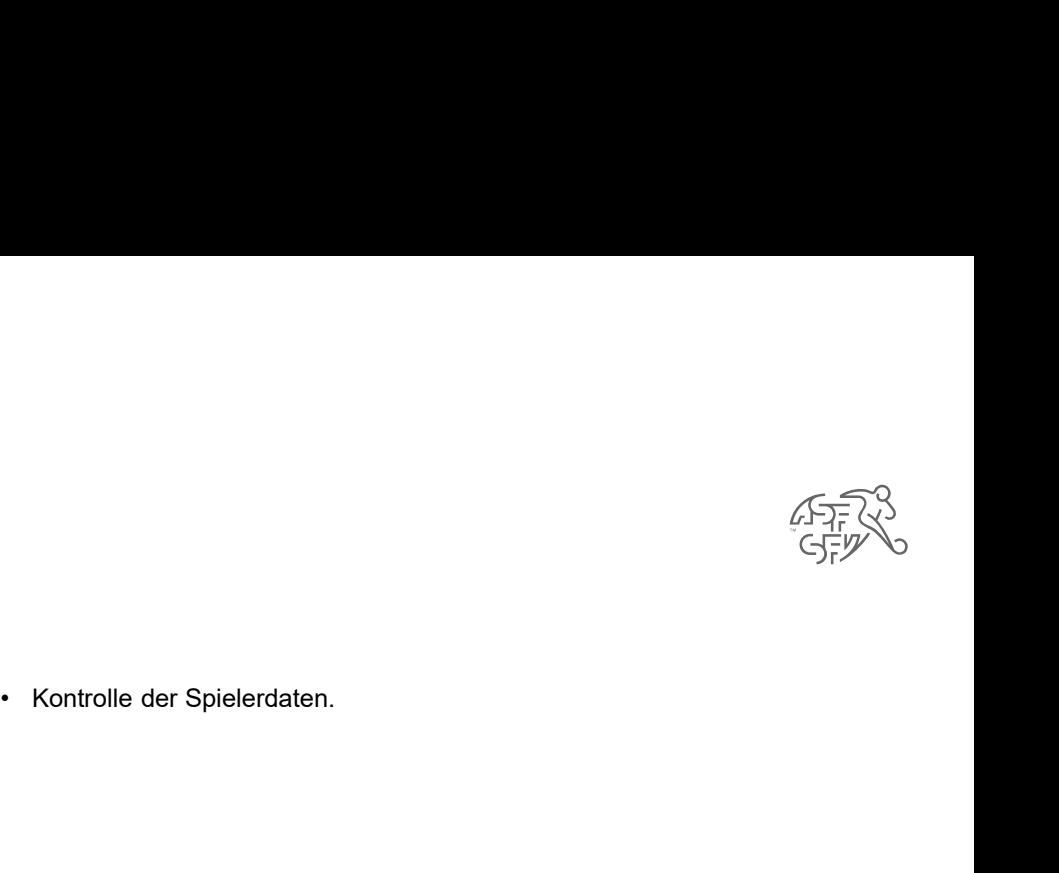

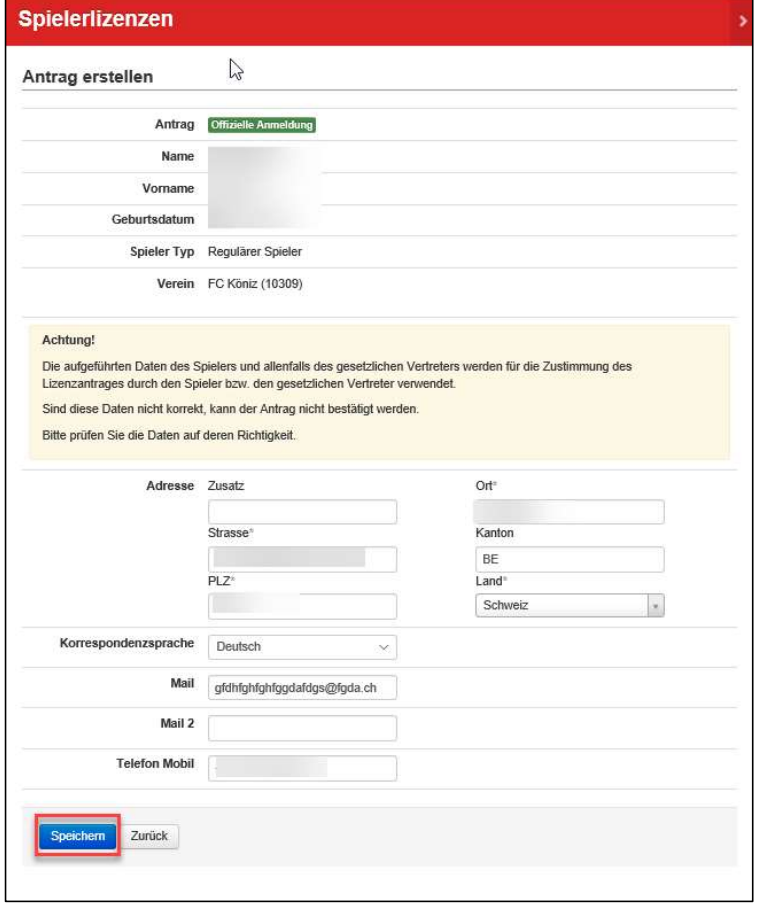

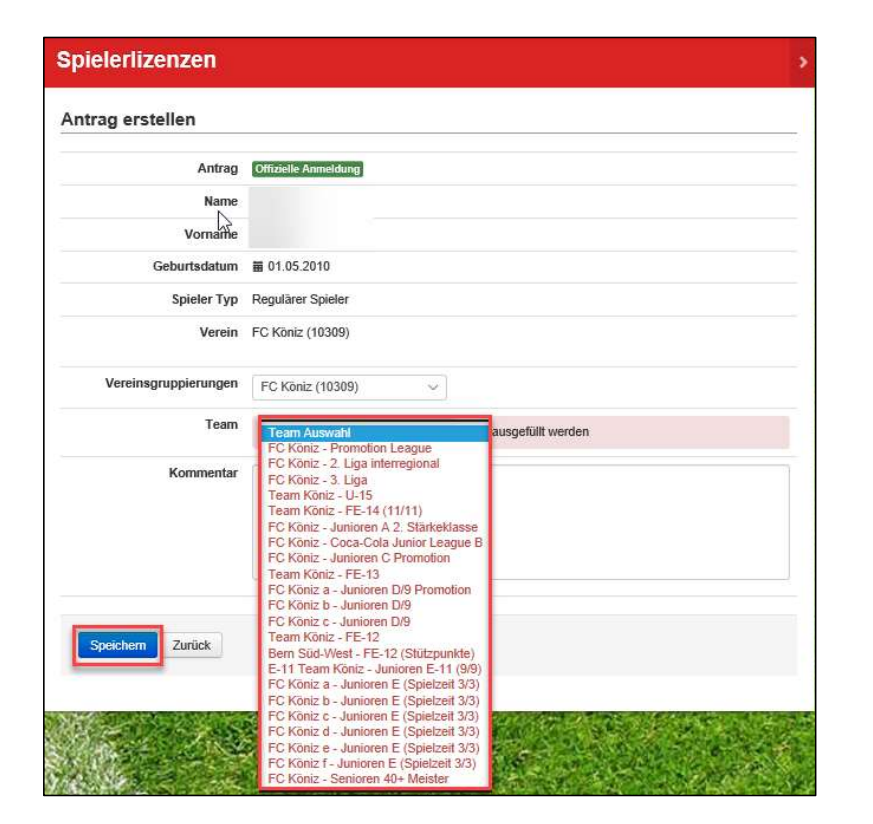

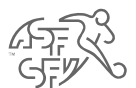

 $\begin{equation*} \begin{equation*} \begin{array}{l} \text{CFT} \\\text{CFT} \end{array} \end{equation*}$  • Wählen Sie die gewünschte Mannschaft aus (obligatorisch).

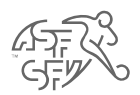

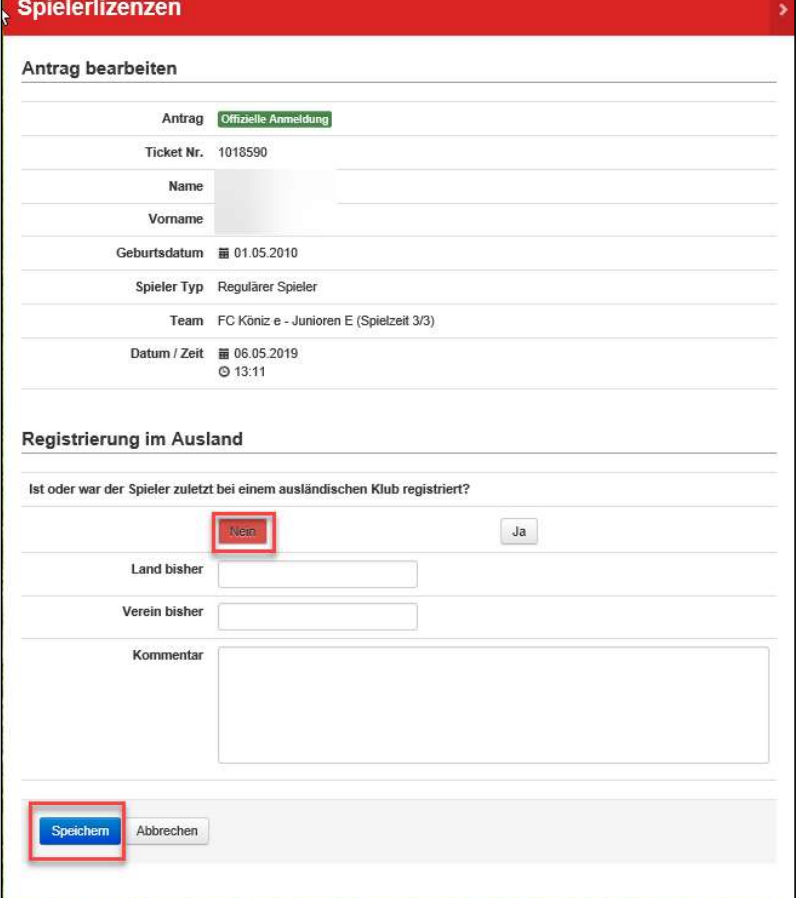

- 
- لابيكترك<br>• Geben Sie an, ob der Spieler zuletzt bei einem ausländischen<br>• Wenn ja, beziehen Sie sich auf den Prozess des internationalen<br>• Wenn ja, beziehen Sie sich auf den Prozess des internationalen<br>• Transfers.  $\begin{equation*} \begin{equation*} \begin{equation*} \begin{array}{l} \sqrt{1-\sqrt{2}}\ \text{C}^{\text{F}}\ \text{C}^{\text{F}}\ \text{D}^{\text{F}}\ \text{D}^{\text{F}}\ \text{D}^{\text{F}}\ \text{D}^{\text{F}}\ \text{D}^{\text{F}}\ \text{D}^{\text{F}}\ \text{D}^{\text{F}}\ \text{D}^{\text{F}}\ \text{D}^{\text{F}}\ \text{D}^{\text{F}}\ \text{D}^{\text{F}}\ \text{D}^{\text{F}}\ \text{D}^{\text{F}}\ \text$ en Sie an, ob der Spieler zuletzt bei einem ausländischen<br>
Klub registriert war.<br>
• Wenn ja, beziehen Sie sich auf den Prozess des internationalen<br>
Transfers. Transfers.

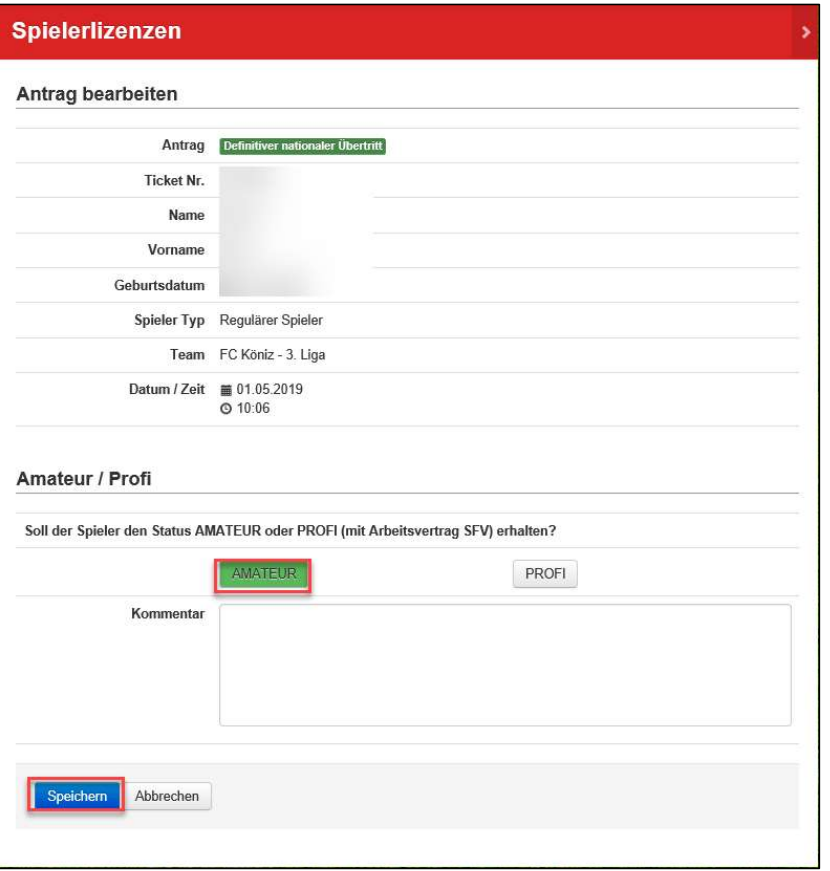

- 
- Wählen Sie den Spielerstatus Amateur oder Profi. Der Status Profi gilt nur für Klubs der Swiss Football League, der NLA/NLB (Frauen), der Britischen Sie den Spielerstatus Amateur oder Profi.<br>
Status Profi gilt nur für Klubs der Swiss Football League.<br>
der NLA/NLB (Frauen), der Ersten Liga und der 2. Liga Interregional (ab B-Juniore Interregional (ab B-Junioren-Alter).<br>
In Spielerstatus Amateur oder Profi.<br>
ILB (Frauen), der Ersten Liga und der 2. Liga<br>
Interregional (ab B-Junioren-Alter).<br>
Interregional (ab B-Junioren-Alter).

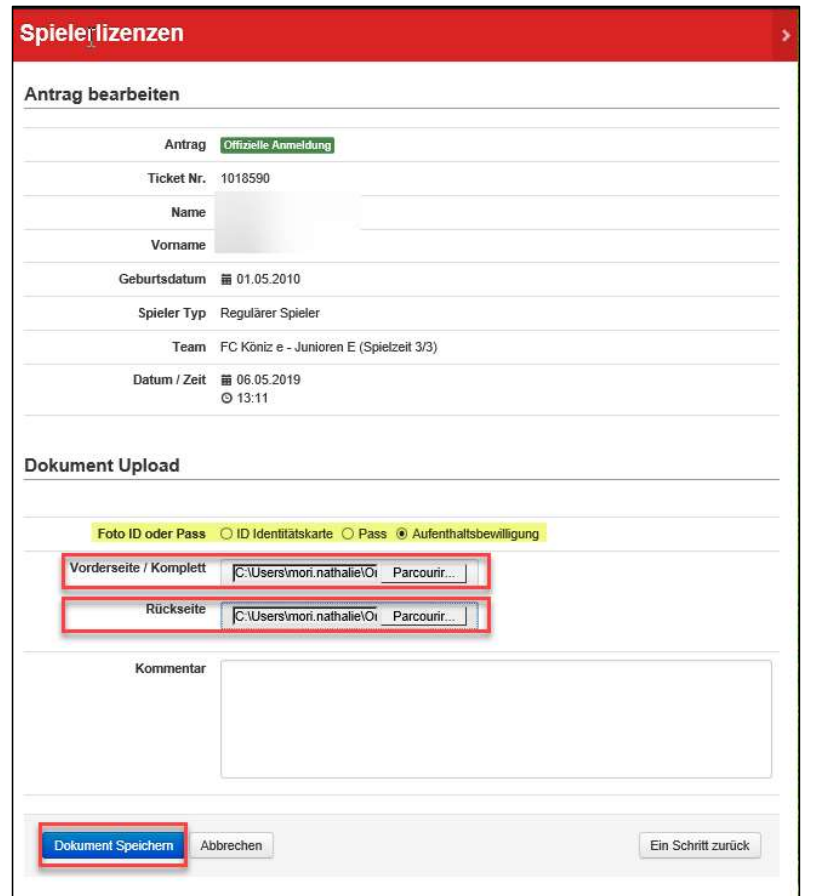

- 
- کہ تیکی کی تعلیم کے استعمال کر استعمال کر استعمال کر استعمال کر استعمال کر استعمال کر استعمال کر استعمال کر است<br>• Laden Sie eine Kopie des Ausweisdokuments des Spielers<br>• Die Dokumente müssen in folgendem Format hochgelad
- 
- FRANCIST (CHE)<br>CHE (CHE)<br>CHE (Identitätskarte, Reisepass oder Aufenthaltsbeweilligung).<br>Die Dokumente müssen in folgendem Format hochgeladen<br>werden : jpeg, jpg, png.<br>Daserichtung hochgeladen werden und der ID-Code muss<br>Les • Laden Sie eine Kopie des Ausweisdokuments des Spielers<br>• C<sub>JF</sub>Z<br>• Die Dokumente müssen in folgendem Format hochgeladen<br>• Damit das Dokument giegen werden kann, muss es in<br>• Damit das Dokument gelesen werden kann, muss es Werden Sie eine Kopie des Ausweisdokuments des Spielers<br>
CHTX<br>
CHTX<br>
CHTX<br>
CHTX<br>
Die Dokumente müssen in folgendem Format hochgeladen<br>
werden : jpeg, jpg, png.<br>
Die Dokument gelesen werden kann, muss es in<br>
Leserichtung ho • Laden Sie eine Kopie des Ausweisdokuments des Spielers<br>
• Laden Sie eine Kopie des Ausweisdokuments des Spielers<br>
• Die Dokumente müssen in folgendem Format hochgeladen<br>
• Werden : jpg. jpg. png.<br>
• Damit das Dokument g Laden Sie eine Kopie des Ausweisdokuments des Spielers<br>hoch (Identitätskarte, Reisepass oder Aufenthaltsbeweilligung).<br>Die Dokumente müssen in folgendem Format hochgeladen<br>Damit das Dokument gelesen werden kann, muss es in Laden Sie eine Kopie des Ausweisdokuments des Spielers<br>hoch (Identitätskarte, Reisepass oder Aufenthaltsbeweilligung).<br>Die Dokumente müssen in folgendem Format hochgeladen<br>werden : jpeg, jpg, png.<br>Damit das Dokument gelese

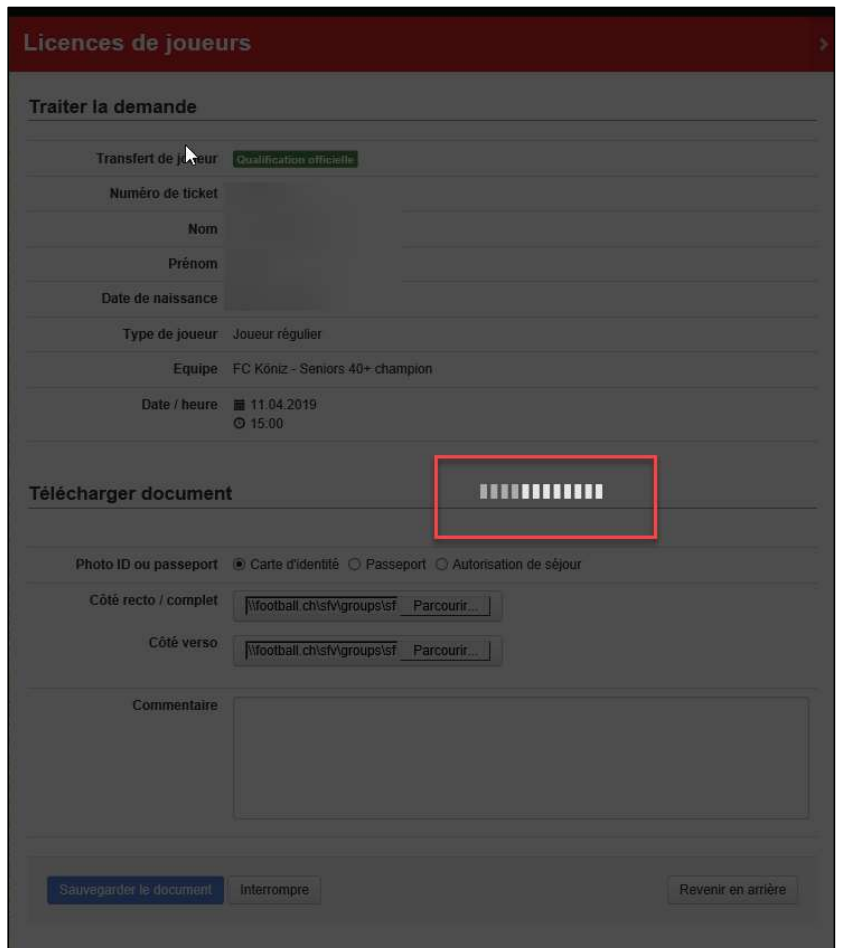

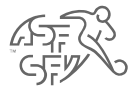

 $\frac{\sqrt{1-\overline{1}}\sqrt{1-\overline{1}}}{\sqrt{1-\overline{1}}\sqrt{1-\overline{1}}}\sqrt{\sqrt{1-\overline{1}}\sqrt{1-\overline{1}}\sqrt{1-\$ 

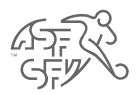

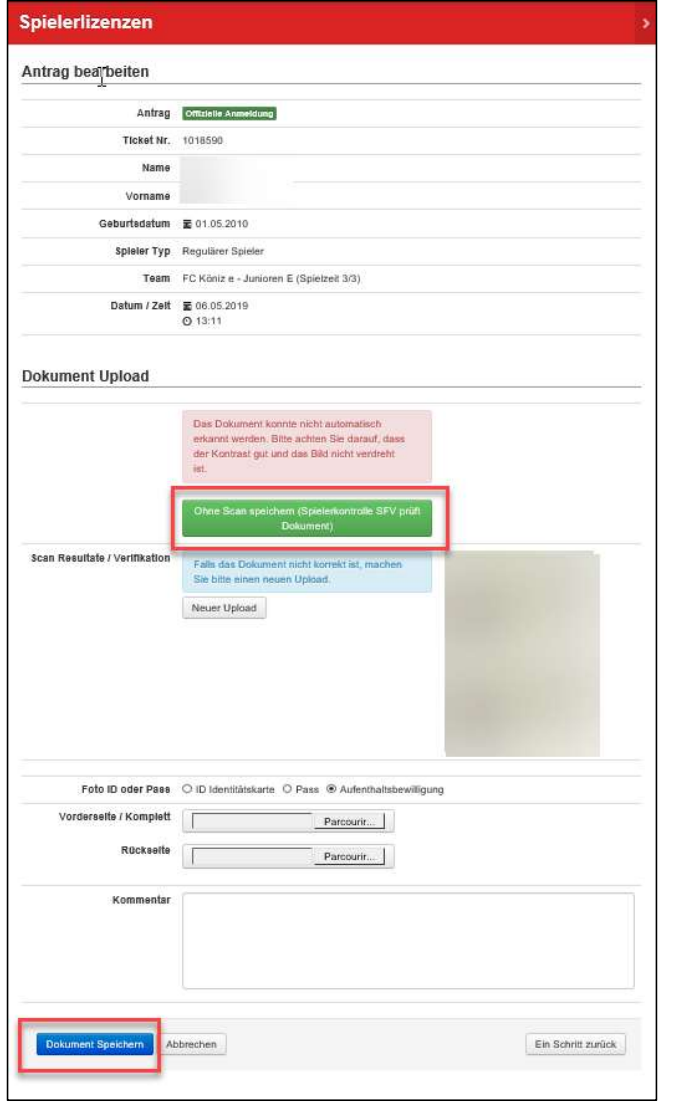

- في المستخرج المستخرج المستخرج المستخدم المستخدم المستخدم المستخدم المستخدم المستخدم المستخدم المستخدم المستخدم<br>• Wenn das Ausweisdokument nicht gelesen werden konnte,<br>• Die Spielerkontrolle des SFV wird danach die Prüfung klicken Sie bitte auf das grüne Feld «Ohne Scan speichern».<br>Klicken Sie bitte auf das grüne Feld «Ohne Scan speichern».<br>Die Spielerkontrolle des SFV wird danach die Prüfung des Die Spielerkontrolle des SFV wird danach die • Wenn das Ausweisdokument nicht gelesen werden konnte,<br>
• Wenn das Ausweisdokument nicht gelesen werden konnte,<br>
• Die Spielerkontrolle des SFV wird danach die Prüfung des<br>
• Die Spielerkontrolle des SFV wird danach die AFT<br>
CHEW<br>
Wenn das Ausweisdokument nicht gelesen werden konnte,<br>
klicken Sie bitte auf das grüne Feld «Ohne Scan speicherm».<br>
Die Spielerkontrolle des SFV wird danach die Prüfung des<br>Ausweisdokuments durchführen.
- 

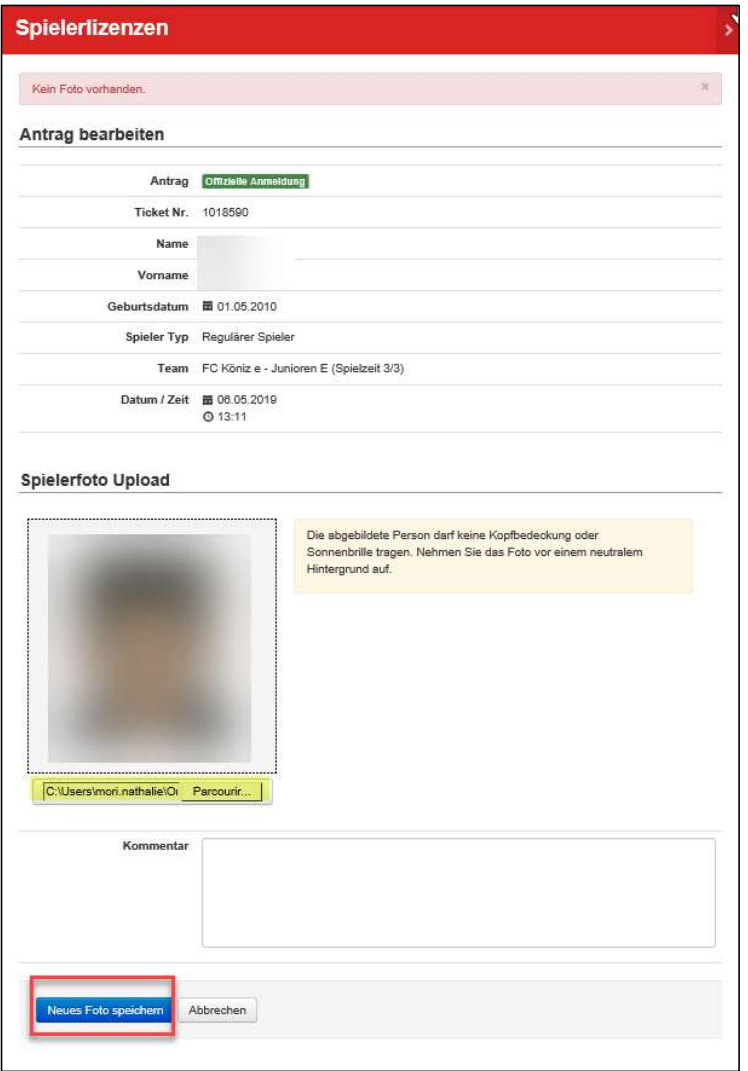

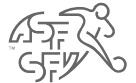

- 
- Laden Sie das Foto des Spielers hoch (Passfoto, neutraler<br>• Hintergrund, keine Sonnenbrille, kein Hut, keine Mütze, etc.).<br>• Das Foto muss in folgendem Format hochgeladen werden :<br>ipeg, jpg, png. Hintergrund, keine Sonnenbrille, kein Hut, keine Mütze, etc.).<br>Hintergrund, keine Sonnenbrille, kein Hut, keine Mütze, etc.).<br>Das Foto muss in folgendem Format hochgeladen werden :<br>pipeg, jpg, png. • Laden Sie das Foto des Spielers hoch (Passfoto, neutraler<br>
Hintergrund, keine Sonnenbrille, kein Hut, keine Mütze, etc.)<br>
• Das Foto muss in folgendem Format hochgeladen werden :<br>
jpeg, jpg, png. Laden Sie das Foto des Spielers hoch (Passfoto, neutraler<br>Laden Sie das Foto des Spielers hoch (Passfoto, neutraler<br>Hintergrund, keine Sonnenbrille, kein Hut, keine Mütze, etc.).<br>Das Foto muss in folgendem Format hochgelad

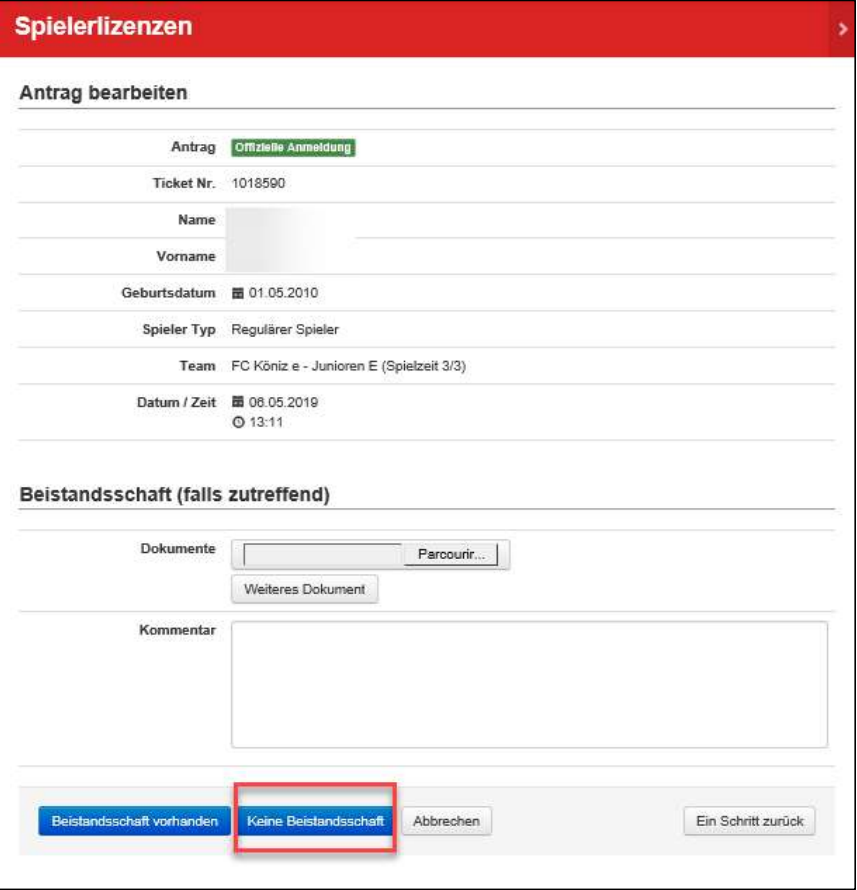

Für Spieler unter Beistandschaft, deren gesetzlicher Vertreter<br>
eine andere Person als der Vater oder die Mutter ist, (zum<br>
Beispiel unbegleitete Minderjährige, usw...) fügen Sie die<br>
Beistandschaft bei. eine andere Person als der Vater oder die Mutter ist, (zum<br>Für Spieler unter Beistandschaft, deren gesetzlicher Vertreter<br>Beispiel unbegleitete Minderjährige, usw...) fügen Sie die<br>Beistandschaft bei. Beispiel unter Beistandschaft, deren gesetzlicher Vertreter<br>Beispiel unbegleitete Minderjährige, usw...) fügen Sie die<br>Beistandschaft bei.<br>Beistandschaft bei. Eur Spieler unter Beistandschaft, deren gesetzlicher Vertreter<br>Beispiel unter Beistandschaft, deren gesetzlicher Vertreter<br>Beispiel unbegleitete Minderjährige, usw...) fügen Sie die<br>Beistandschaft bei.<br>Beistandschaft bei.

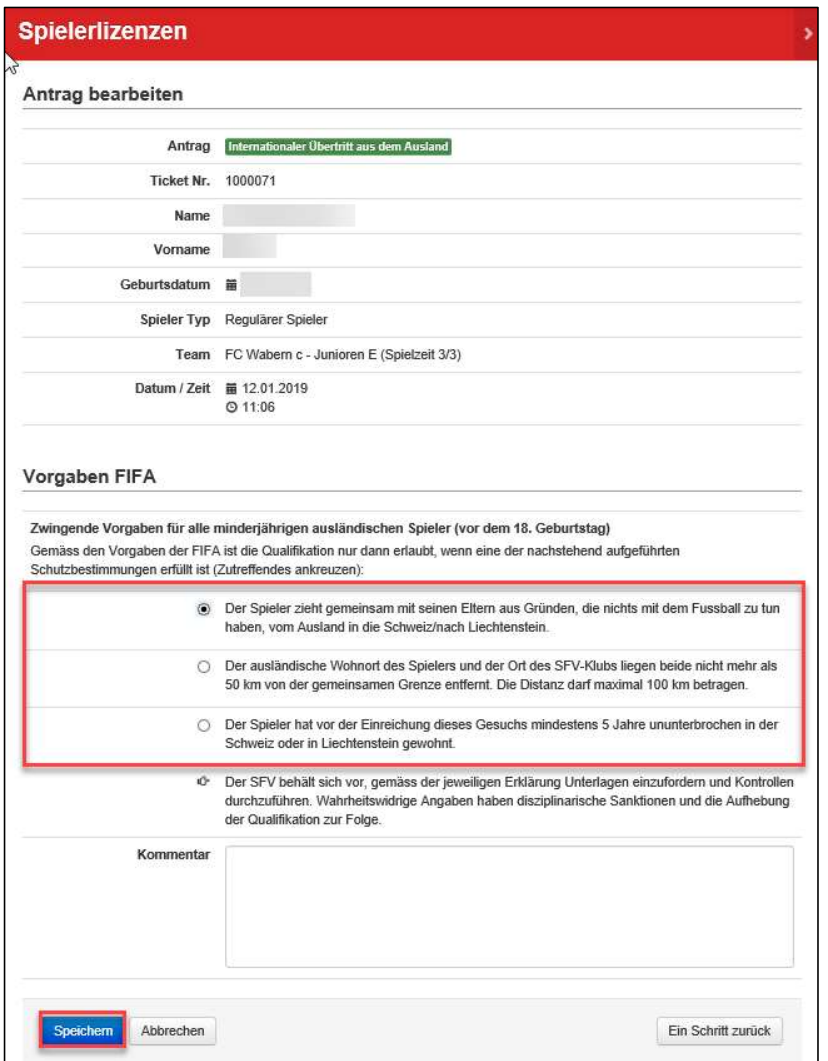

باست المستخدم المستخدم المستخدم المستخدم المستخدم المستخدم المستخدم المستخدم المستخدم المستخدم المستخدم المستخد<br>• Für minderjährige Spieler angeben.<br>• Für minderjährige Spieler angeben. AFF

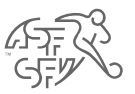

#### Spielerlizenzen Ant og bearbeiten Antrag Completie Annualdung Ticket Nr. 1018590 Name Monnesee Geburtsdatum = 01.05.2010 Spieler Typ Regularer Spieler Team FC Köniz e - Junioren E (Spielzeit 3/3) Datum / Zelt @ 06.05.2019  $Q$  13:11 Bestätigen Spieler / Gesetzlicher Vertreter Malls senden an schragfgdgagf.ch SMS-Code an Telefon Mobil Daten ändern Text Durch klicken auf den untenstehenden Link öffnet sich eine Internetseite. Sie erhalten danach automatisch einen SMS-Code auf das vom Klub angegebene Mobiltelefon. Dieser Code muss auf der Internetselte eingegeben werden und zusätzlich müssen Sie die Anfrage «akzeptieren» oder «verweigern», indem Sie die entsprechende Option ganz unten auf der Internetseite auswählen: Fetter/Assurance Indocenteire ets Der Spieler, bzw. sein gesetzlicher Vertreter bestätigt, dass der Spieler für den angegebenen SFV-Klub qualifiziert werden will. Der Spieler verpflichtet sich, die Statuten, Regiernente und Beschlüsse der FIFA, der UEFA, des SFV, seiner Abteilungen und deren Unterorganisationen anzuerkennen. Insbesondere unterstellt sich der Spieler gemäss den Statuten des SFV der Rechtspflege der erwähnten Verbände und der Schledsgerichtbarkeit des Tribunal Arbitral du Sport (TAS) in Lausanne Information zur Bearbeitung von Daten bei der Lizenzierung über clubcorner.ch Im Zusammenhang mit dem Lizenzierungsprozess werden persönliche Daten durch den Schweizerischen Fussballverband, die Abfellungen, die Unterorganisation oder die Klubs gemäss den Nutzungsbestimmungen clubcamer.ch zu folgenden Zwecken erhoben, bearbeitet und genutzt Durchführung und Kontrolle des ordnungsgemässen Spielbetriebs und Abwicklung der dadurch.<br>betroffenen Frazesse (Spielerlizenzierung, Nachwuchsförderung, Schledsrichter- und Construction in conservation and the main of the main of the main of the main of the Theorem The Theorem The Theorem The Theorem In The League of the Theorem Designe Changes and the University of the SFU surface and the se Freundliche Grüsse Schweizerischer Fussballverband Zusätzlicher Text Schreiben Vorschau  $\left\vert \bullet\right\vert \left\vert \left\vert \bullet\right\vert \left\vert \left\vert F\right\vert \right\vert K\right\vert \left\vert \circ\right\vert \left\vert \equiv\right\vert \left\vert 123\right\vert \left\vert -\left\vert \left\vert -\right\vert \right\vert -\left\vert \left\vert \underline{u}\underline{t}\right\vert \left\vert \Box\right\vert \right\vert \right\vert$ **CB** Btyling mit Markdown wird hier unterstützt

Ein Schritt zurück

Abbrechen

Asil senden

- $\begin{array}{cc}\n\sqrt{2} & \sqrt{2} \\
\sqrt{2} & \sqrt{2}\n\end{array}$ <br>
 Die Erstregistrierung ist bereit zur Bearbeitung.<br>
 Die Erstregistrierung ist bereit zur Bearbeitung.
- Senden Sie das E-Mail an den Spieler oder den gesetzlichen Vertreter zur digitalen Unterschrift.

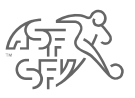

### lun. 06.05.2019 13:46

sfy.asf@football.ch

Offizielle Anmeldung / 1018590 /

Durch klicken auf den untenstehenden Link öffnet sich eine Internetseite. Sie erhalten danach automatisch einen SMS-Code auf das vom Klub angegebene Mobiltelefon. Dieser Code muss auf der Internetseite eingegeben werden und zusätzlich müssen Sie die Anfrage «akzeptieren» oder «verweigern», indem Sie die entsprechende Option ganz unten auf der Internetseite auswählen:

https://stage.clubcorner.ch/public/spielerlizenzen/spieler/edit?id=R0iIjqRmtKBdmbZomsrRhw%3D% 3D&verein id=ymtyWCFV4oetqAZ8d2fpZA%3D%3D

Der Spieler, bzw. sein gesetzlicher Vertreter bestätigt, dass der Spieler für den angegebenen SFV-Klub qualifiziert werden will.

Der Spieler verpflichtet sich, die Statuten, Reglemente und Beschlüsse der FIFA, der UEFA, des SFV, seiner Abteilungen und deren Unterorganisationen anzuerkennen.

Insbesondere unterstellt sich der Spieler gemäss den Statuten des SFV der Rechtspflege der erwähnten Verbände und der Schiedsgerichtbarkeit des Tribunal Arbitral du Sport (TAS) in Lausanne.

#### Information zur Bearbeitung von Daten bei der Lizenzierung über clubcorner.ch

Im Zusammenhang mit dem Lizenzierungsprozess werden persönliche Daten durch den Schweizerischen Fussballverband, die Abteilungen, die Unterorganisation oder die Klubs gemäss den Nutzungsbestimmungen clubcorner.ch zu folgenden Zwecken erhoben, bearbeitet und genutzt:

Durchführung und Kontrolle des ordnungsgemässen Spielbetriebs und Abwicklung der dadurch betroffenen Prozesse (Spielerlizenzierung, Nachwuchsförderung, Schiedsrichter- und Trainerwesen), entsprechend den jeweils aktuellen Reglementen des SFV, zur Erfüllung des Leistungsauftrags des SFV, sowie zur Vereinfachung der Administration der dem SFV angeschlossenen Klubs.

Freundliche Grüsse Schweizerischer Fussballverband • Der Spieler (oder der gesetzliche Vertreter) erhält eine E-Mail<br>mit einem Bestätigungslink seiner Erstregistrierung.<br>The Mail Mit einem Bestätigungslink seiner Erstregistrierung.<br>
The E-Mail einem Bestätigungslink seiner Erstregistrierung.<br>
The E-Mail einem Bestätigungslink seiner Erstregistrierung.

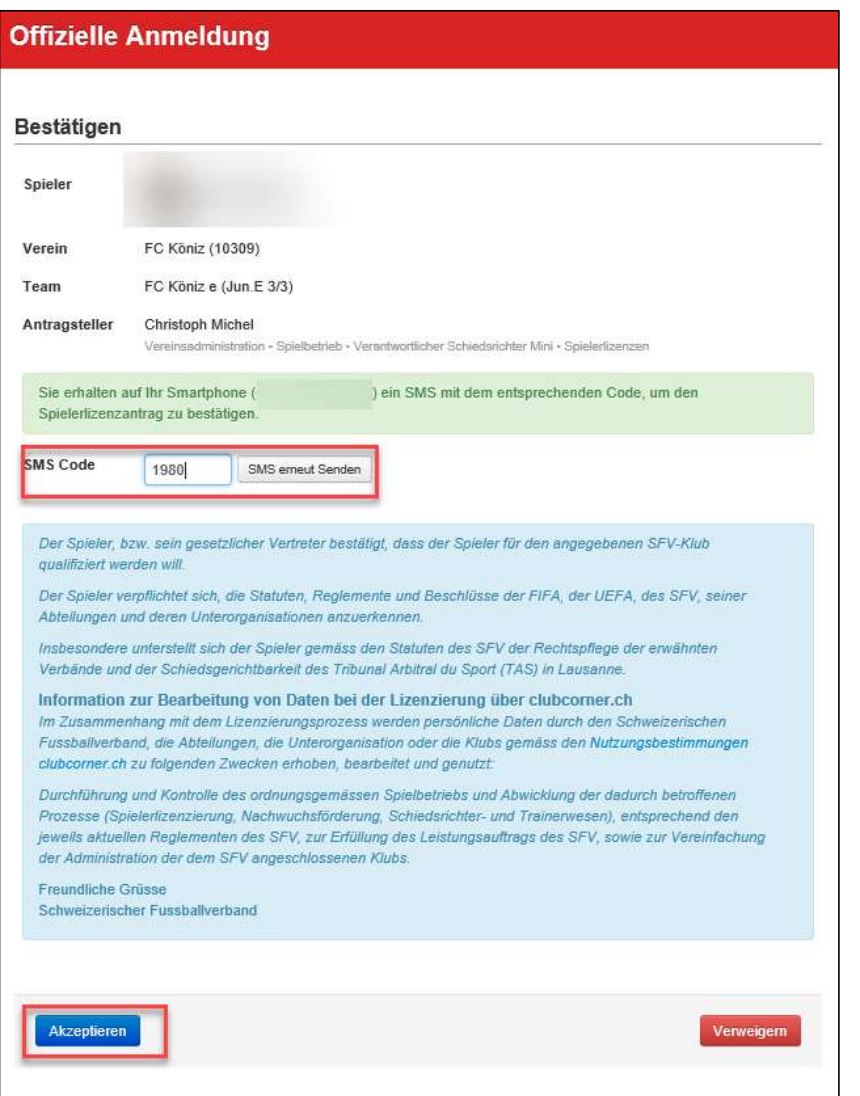

- لاَبِرَ بِنَ الْكَلِمِينَ وَالْكَلِمَيْنَ وَالْكَلِمَيْنَ وَالْكَلِمَيْنَ وَالْكَلِمَانَ<br>Per Spieler (oder der gesetzliche Vertreter) erhält einen Code<br>per SMS, den er danach auf clubcorner.ch eingeben muss<br>(siehe oben). per Spieler (oder der gesetzliche Vertreter) erhält einen Code<br>per SMS, den er danach auf clubcorner.ch eingeben muss<br>(siehe oben), (A) and the state of the state of the state of  $\frac{1}{2}$  ( $\frac{1}{2}$ )<br>Der Spieler (oder der gesetzliche Vertreter) erhält einen Code<br>per SMS, den er danach auf clubcorner.ch eingeben muss<br>(siehe oben). • Der Spieler (oder der gesetzliche Vertreter) erhält einen Code<br>per SMS, den er danach auf clubcorner.ch eingeben muss<br>(siehe oben).<br>• Sobald der Code eingegeben wurde, kann der Spieler (oder der<br>gesetzliche Vertreter) di Der Spieler (oder der gesetzliche Vertreter) erhält einen Code<br>per SMS, den er danach auf clubcorner.ch eingeben muss<br>(siehe oben).<br>Sobald der Code eingegeben wurde, kann der Spieler (oder der<br>gesetzliche Vertreter) die Er
- 

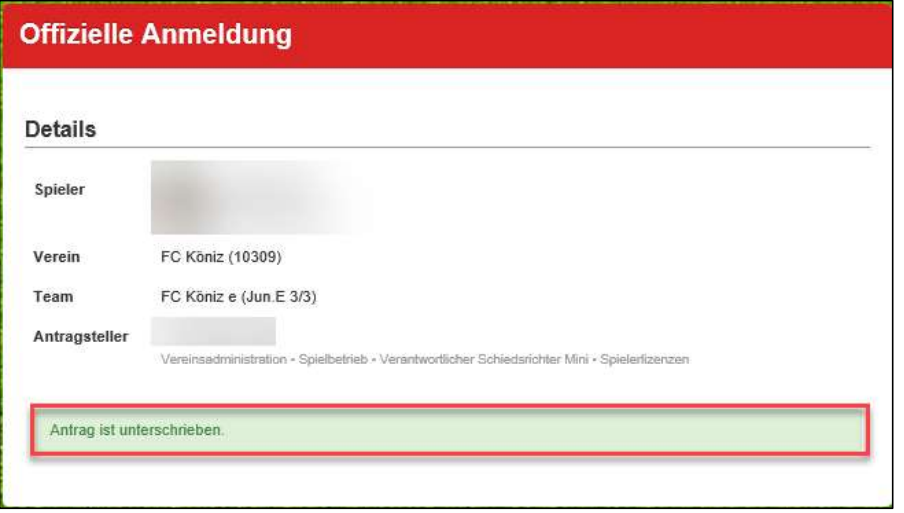

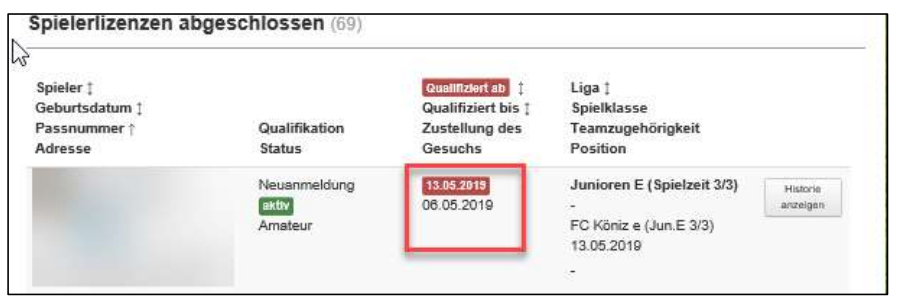

- Der Spieler (oder der gesetzliche Vertreter) hat die GJFW<br>
Erstregistrierung akzeptiert.<br>
Erstregistrierung akzeptiert. Erstregistrierung akzeptiert.<br>Erstregistrierung akzeptiert.<br>Erstregistrierung akzeptiert. • Der Spieler (oder der gesetzliche Vertreter) hat die<br>
Erstregistrierung akzeptiert.<br>
• Die Erstregistrierung ist abgeschlossen.<br>
• Die Erstregistrierung ist abgeschlossen.<br>
• Die Spielerkontrolle des SFV führt Kontrolle • Der Spieler (oder der gesetzliche Vertreter) hat die<br>
Erstregistrierung akzeptiert.<br>
• Die Spielerkontrolle des SFV führt Kontrollen durch und kann<br>
• Der Status, das Qualifikations aufleben.<br>
• Der Status, das Qualifik Der Spieler (oder der gesetzliche Vertreter) hat die<br>Erstregistrierung akzeptiert.<br>Die Erstregistrierung ist abgeschlossen.<br>Die Spielerkontrolle des SFV führt Kontrollen durch und kann<br>gegebenenfalls eine Qualifikation auf • Der Spieler (oder der gesetzliche Vertreter) hat die<br>Erstregistrierung akzeptiert.<br>
• Die Erstregistrierung ist abgeschlossen.<br>
• De Spielerkontrolle des SFV führt Kontrollen durch und kann<br>
• gegebenenfalls eine Qualifi
- 
- 
- ersichtlich.